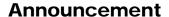

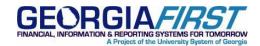

**SUBJECT:** FSA Liability Accounts for CY2012

**Posted:** January 4, 2012

## **ANNOUNCEMENT**

The FSA liability accounts for Calendar Year 2012 have been created and the related configurations have been updated.

The PeopleSoft Financials Production Support team has performed the following tasks:

- 1. The following new FSA liability accounts for calendar year 2012 have been added to the GL account table:
  - 213112 PayDed-Dep Spending Acct FY12
  - 213212 PayDed-Med Spending Acct FY12
- 2. The following Combination Edit Rules have been updated to include these new FSA accounts:
  - FSADEPT
  - FSAPROJ
- 3. The **Build Combination Data** process has been run as part of the BORDAILY schedule.
- 4. The PAYROLL\_EX Journal Generator Template has been updated so that detail is retained for these new accounts when a payroll expenses journal is generated.
- 5. The following new FSA Expense Types for 2012 have been added:
  - FSADP12
  - FSAMD12
- 6. The Expenses Workflow routing has been updated for the new FSA accounts.

Where appropriate, the configuration for the 2012 accounts was set to match your institution-specific configuration from your 2011 accounts. For instance, the setting for the Open Item Flag determines whether you want to track Open Item detail by employee. This flag has been set on the 2012 accounts to match the current configuration on your 2011 accounts.

### **Announcement**

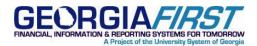

If you wish to change the way you track open items or if your institution is changing the way FSA accounts are managed, such as outsourcing to an FSA vendor, you may want to review these configurations to determine if they meet your needs for this calendar year. If you need any assistance with this, please contact the **ITS Helpdesk**.

**REMINDER:** As of Consolidation (July, 2009), it is **not necessary** for you to:

- Add a new A1 Calendar.
- Update the Payables Definition.
- Update the Holiday List ID in your Disbursement Bank Account.
- Update the Payment Selection Criteria in all Pay Cycles with the Holiday Calendar.
- Create a new Business Calendar.
  - Note: As of Consolidation, your Business Calendar is now named by Business Unit (e.g., 98000
    Business Calendar) and no longer reflects a specific year. You will use the same Business
    Calendar each year and will only need to insert holidays for the respective calendar year, which can be done at any time.

# **SUPPORTING DOCUMENTATION**

N/A

#### **MORE INFORMATION AND SUPPORT**

For business impact emergency issues, contact the ITS Helpdesk immediately at 706-583-2001 or 1-888-875-3697 (toll free within Georgia). For non-urgent issues, contact the ITS Helpdesk via the self-service support website at <a href="http://www.usg.edu/customer\_services">http://www.usg.edu/customer\_services</a>. (This service requires a user ID and password. E-mail <a href="http://www.usg.edu">helpdesk@usg.edu</a> to obtain self-service login credentials.)

#### **ADDITIONAL RESOURCES**

For information about ITS maintenance schedules or Service Level Guidelines, please visit <a href="http://www.usg.edu/oiit/policies">http://www.usg.edu/oiit/policies</a>. For USG services status, please visit <a href="http://status.usg.edu">http://status.usg.edu</a>.

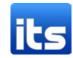